**Advancing Mission Series**

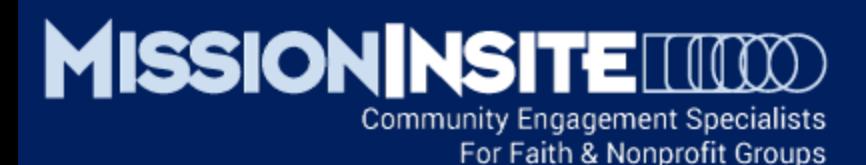

# **Ministry Solutions Engaging Mission**

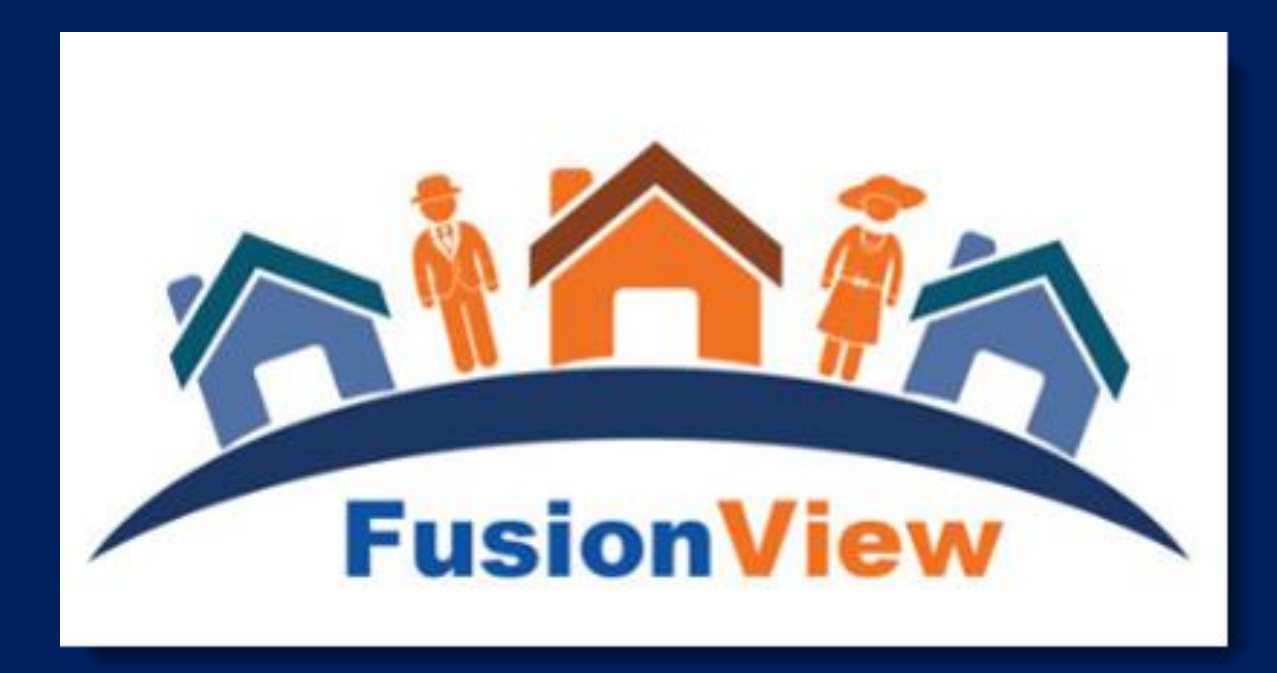

www.MissionInsite.com

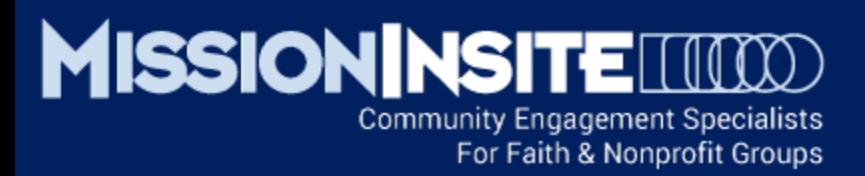

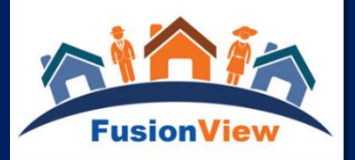

## **Ministry Solutions and FusionView The Third Essential View – Engaging Mission**

This Series will cover:

**Generating ComparativeInsite Reports** Interpreting the ComparativeInsite Report Integration of CoreView and Community Features

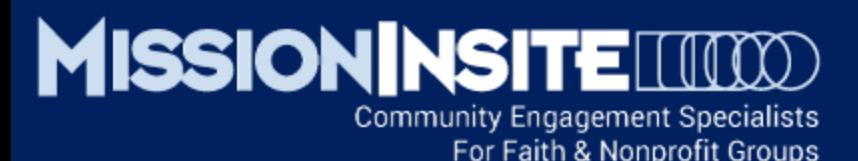

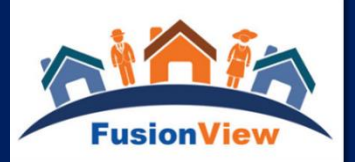

## Generating A ComparativeInsite Report

#### **SELECT PLOTTING FROM THE MAP TOOLS TOOLBAR**

Select Single Church, then select the church to plot congregants from the church drop down menu on the Select Plot Options window.

#### **DRAW YOUR MINISTRY AREA SHAPE:**

Draw your ministry area shape large enough to capture over 80% of your congregants. See the illustrations below. The shape drawn contains 95.8% of all congregants.

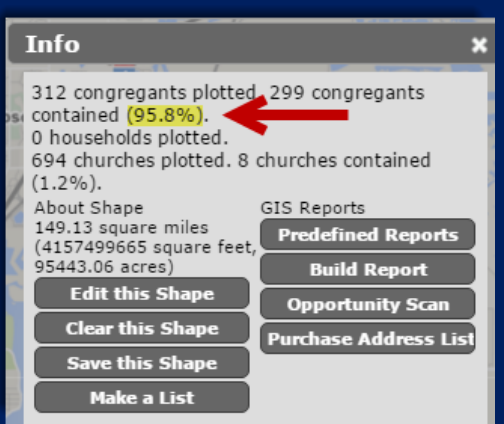

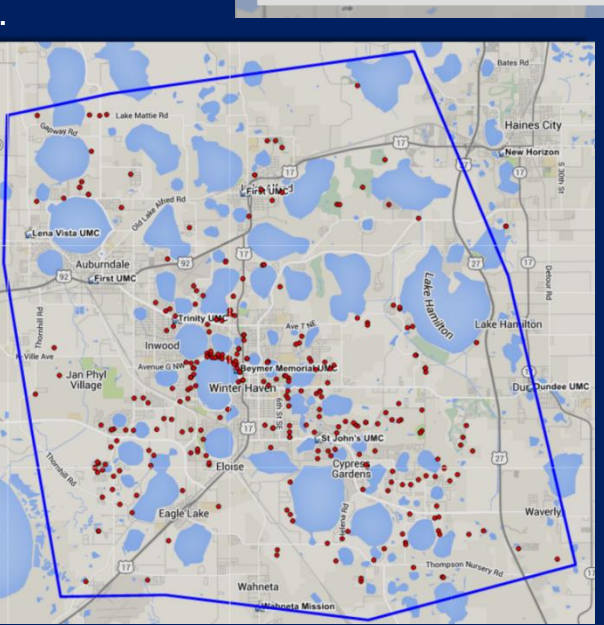

Church:

**Select Plot Options** 

Attribute: All Congregants **Plot** 

**Plot Heatmap** 

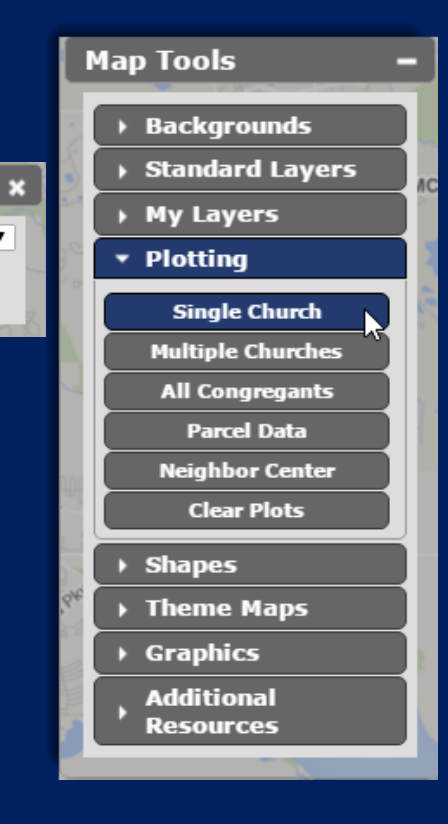

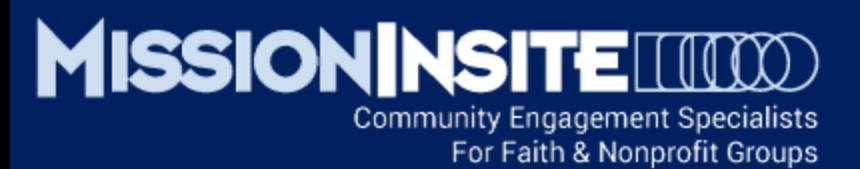

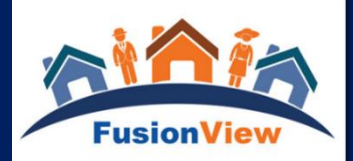

## Generating A ComparativeInsite Report

#### **SELECT PREDEFINED REPORTS FROM THE INFO BOX**

Select Predefined Reports from the Info box. A new Predefined Reports window will open. Insert any custom report name into the "Prepared for:" and "Study Area:" boxes. Select ComparativeInsite from the report choices. A new window will open as the

The final report will appear as a .pdf file which is downloadable or printable.

ComparativeInsite report is generated.

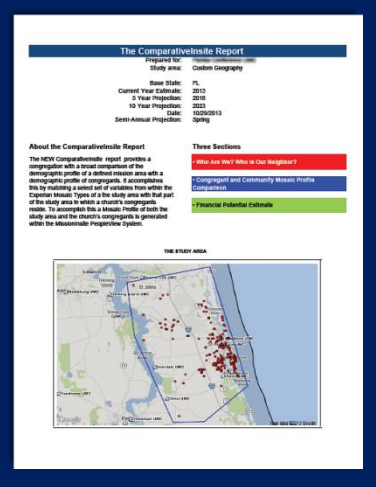

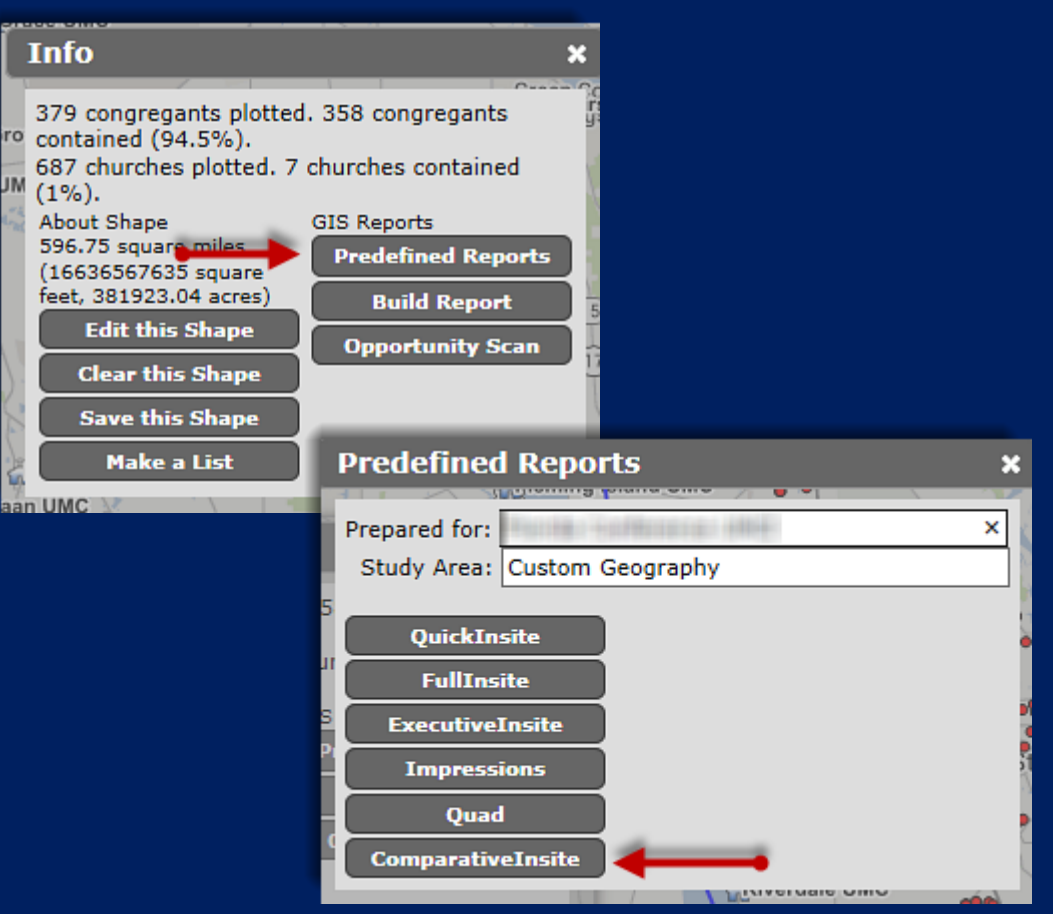

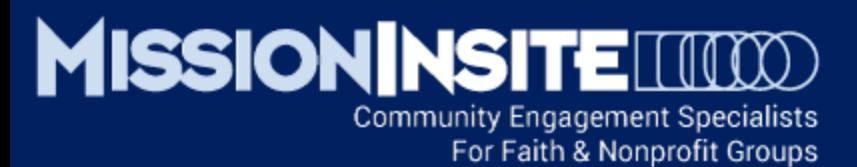

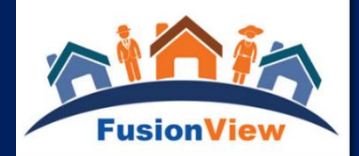

## Generating Local ComparativeInsite Reports

#### **DRAW A LOCAL/NEIGHBORHOOD SHAPE:**

Draw a local shape to compare congregants to a specific neighborhood area. See the illustration which has captured 5% of all congregants representing 19 people.

Generate the ComparativeInsite Report as before by selecting Predefined Reports.

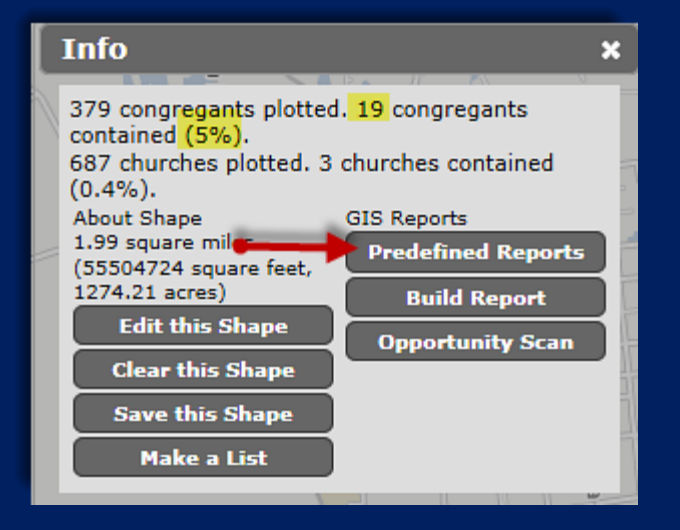

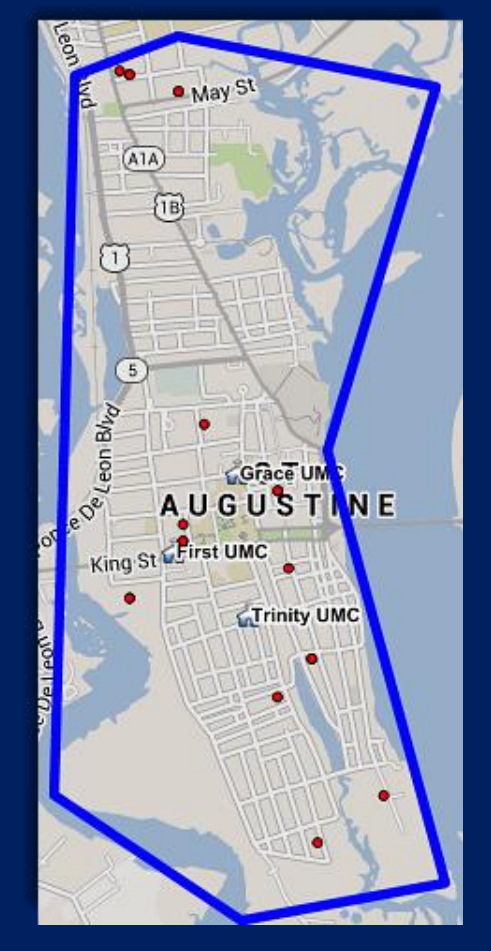

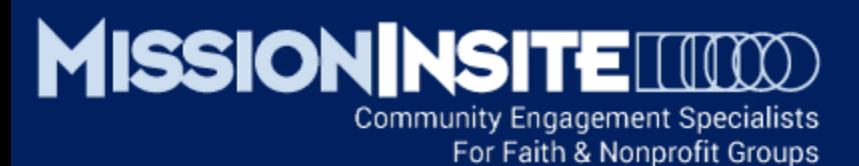

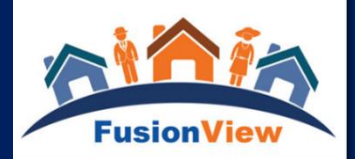

## **✓ Generating Local ComparativeInsite Reports**

#### **COMPARE LOCAL/NEIGHBORHOOD AREAS:**

Use the ComparativeInsite Report to analyze the distinctive characteristics for each of the neighborhoods in the illustration.

**What is the uniqueness of our congregant profiles in each neighborhood? Are our congregant household profiles similar or difference in each neighborhood? Are we more represented in one neighborhood over another? Where is our strength and where do we have opportunity?**

Generate the ComparativeInsite Reports for each neighborhood as before by selecting Predefined Reports.

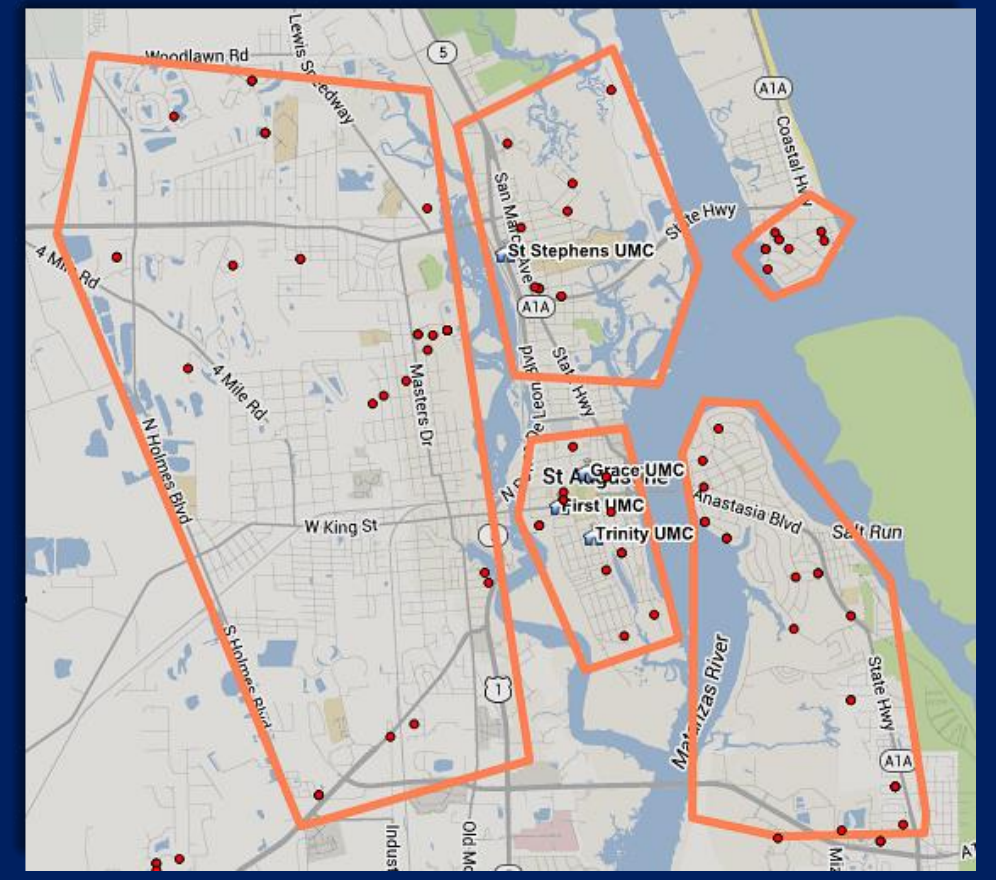

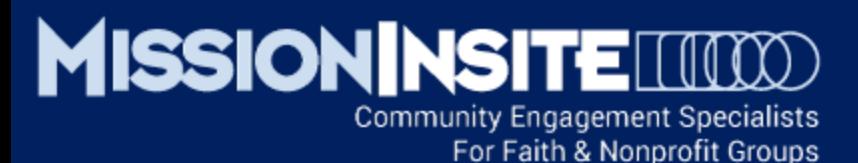

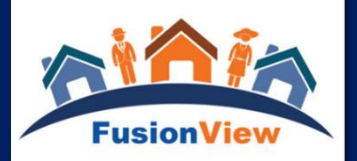

## Generating Regional ComparativeInsite Reports

#### **ANALYZE REGIONAL/AGENCY PRESENCE:**

Agency level users may use the ComparativeInsite Report to analyze the distinctive characteristics of congregants in a regional/agency area.

**What is the uniqueness of our congregant profile in our region/agency? What Mosaic segments do we currently reach? What Mosaic segments are not represented and present an opportunity?**

**What is our penetration rate in the region/agency?**

**What is the distribution of our congregants across our region/agency?** 

**Where is our geographic strength and where do we have opportunity?**

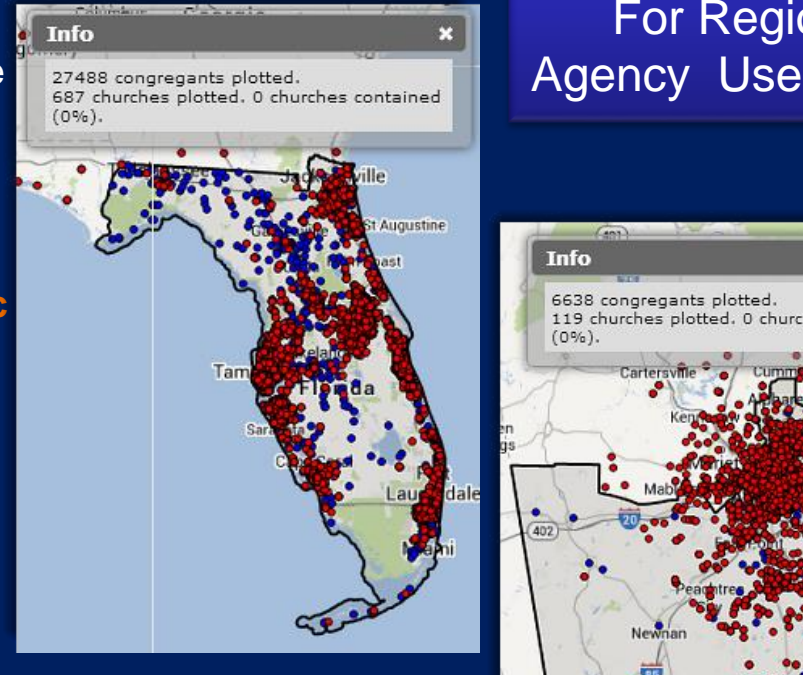

### For Regional Agency Users Only

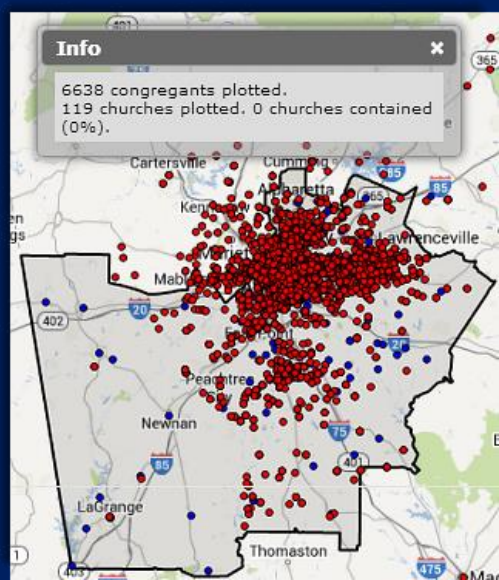

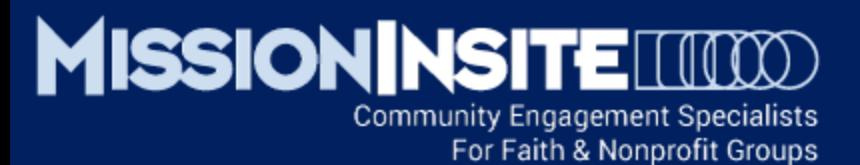

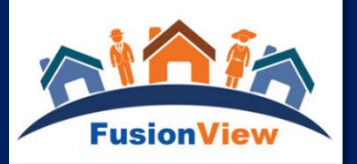

#### **REVIEW THE REPORT HEADER ON PAGE 2**

**Total Congregants** – The number of congregants plotted inside the Study Area (Compare this number to the Total Population in the Study Area) **Total Congregant Households** – The number of congregant households plotted inside the Study Area (Compare this number to the Total Households in the Study Area) **Total No. of Mosaic Segments in Study** – The Total # of MOSAIC Household Segments in the Study Area **Total No. of Mosaic Segments with Congregant HH Present** – The number of MOSAIC Household Segments present in the congregation **Estimated Household Penetration Rate** – The percentage comparison of Congregant Households to Total Households in the Study Area

### Who Are We? Who is Our Neighbor?

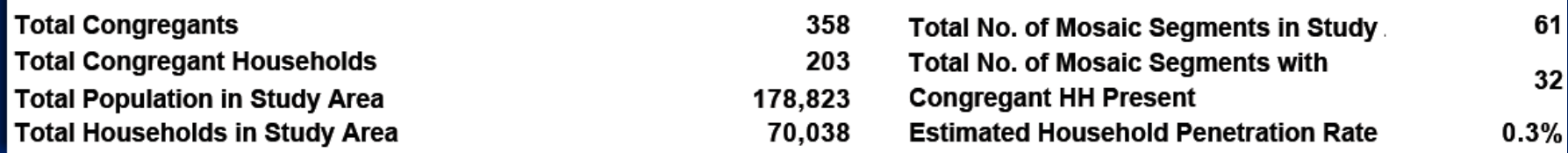

#### **THE FOLLOWING COMPARATIVEINSITE REPORT ILLUSTRATIONS ARE FROM AN ACTUAL CHURCH STUDY**

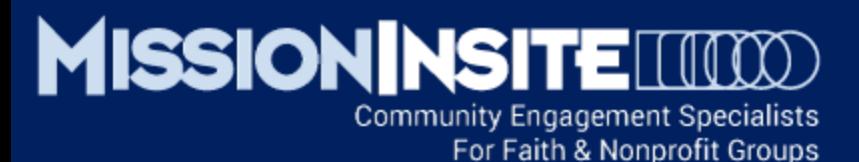

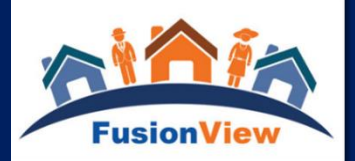

#### **UNDERSTANDING PAGES 2 THROUGH 4**

Pages 2 through 4 of the ComparativeInsite Report display MOSAIC information for the Study Area on the LEFT and for the Congregation on the RIGHT.

The **No. columns** (in yellow) are Household Counts.

#### The **Index column** (in dark green)

represents the relationship between congregant data and Study Area data.

An Index score of 100 represents an exact percentage match. Index scores above 100 indicate an over representation of a particular congregant data variable and scores less than 100 indicate an under representation of a particular congregant data variable.

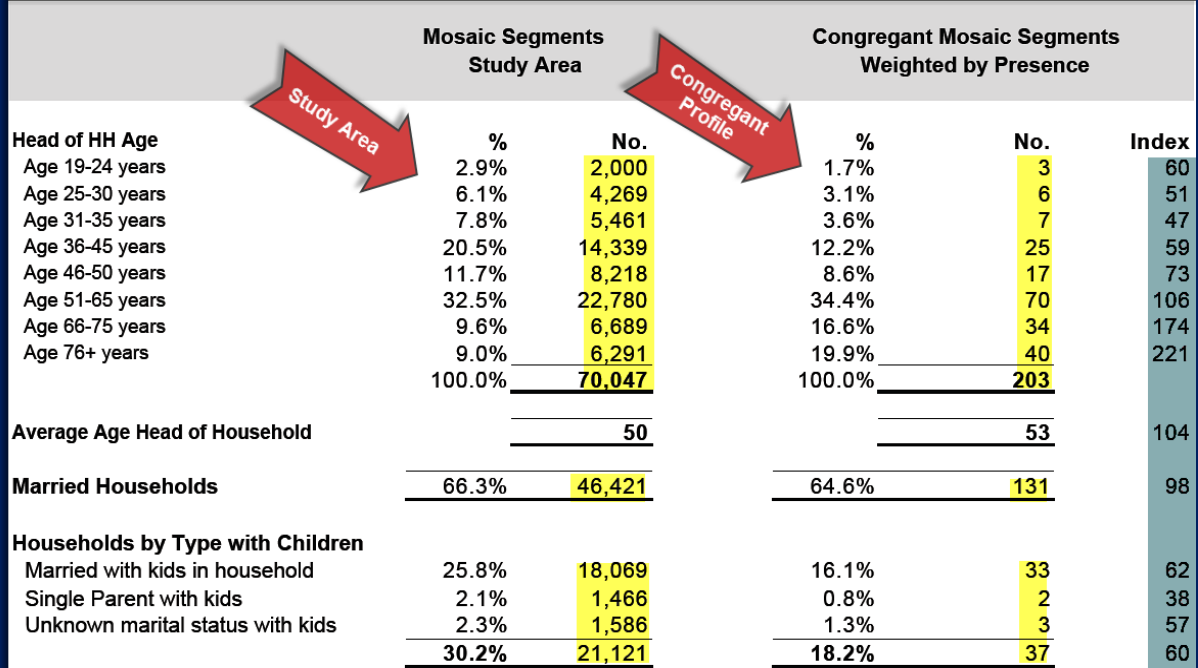

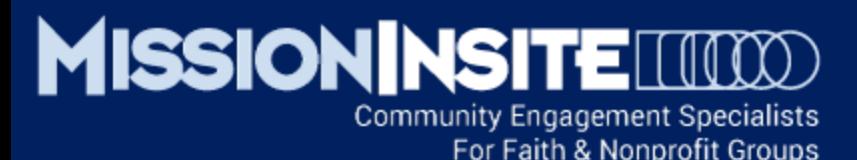

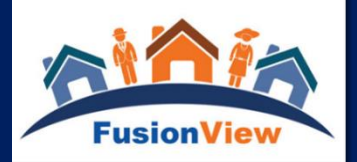

#### **STUDY QUESTIONS PAGES 2 THROUGH 4**

Review the Index scores.

#### **What effect would a very high or very low Index score for Head of Household Age have on ministry planning?**

For example – In this illustration the Index score for Age 76+ is 221. This means the congregation has twice as many (2.21 times) 76+ year old Head of HHs present compared to the Study Area. The opposite is true for 31 -35 year old Head of HHs where the Index score is 47. The congregation has less than half (.47 times) the number of 31 -35 year old Head of HHs present compared to the Study Area.

**What Age Level program/ministry opportunities/challenges might this suggest?**

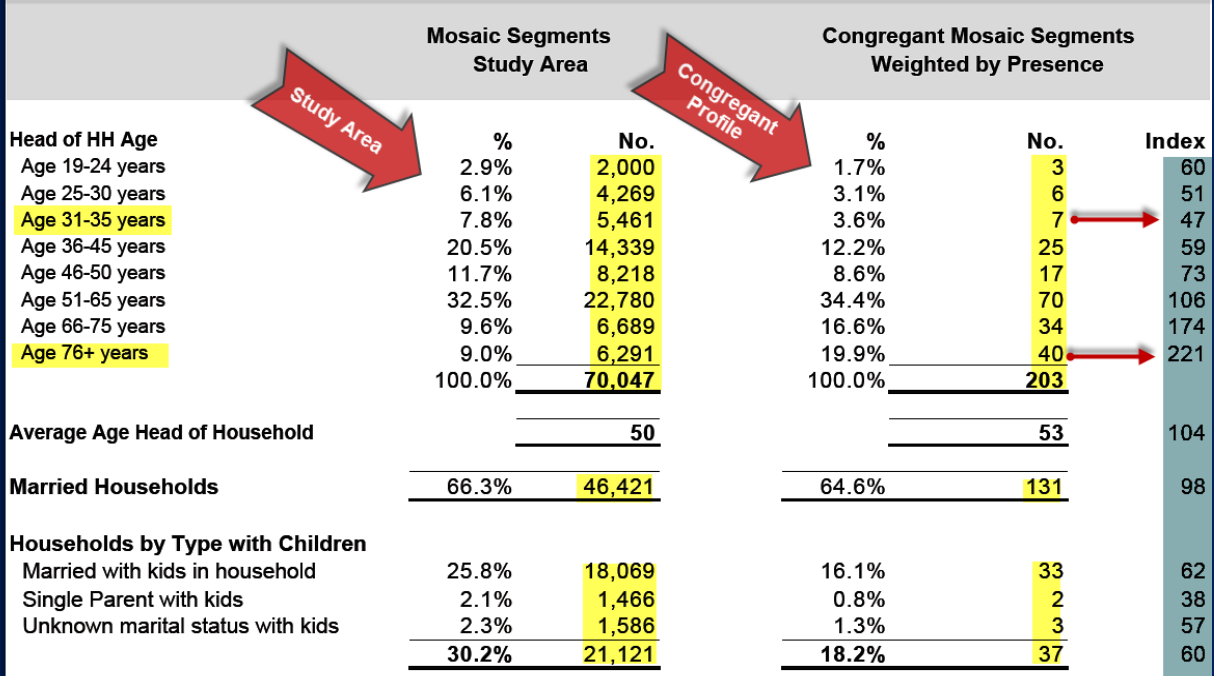

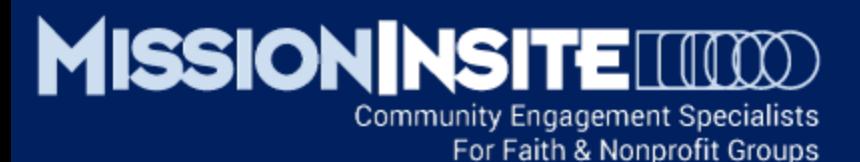

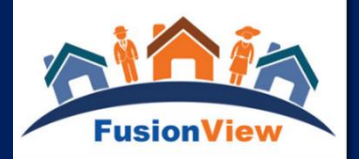

## $\sqrt{1}$  Interpreting A ComparativeInsite Report

#### **STUDY QUESTIONS PAGES 2 THROUGH 4**

Review the Index scores and percentages for the rest of pages 2 through 4. Make note of highest and lowest congregant percentages/households. Note any contrasts in data variables such as Average or Median Household Income. For this illustration some data is colored: **Highest = Yellow Lowest = Green**

**Contrasts = Salmon**

**What is the "story" of the congregation around income, diversity, education and occupation?**

**How like or different is the congregation from the Study Area?**

**Are there any important ministry or program opportunities?**

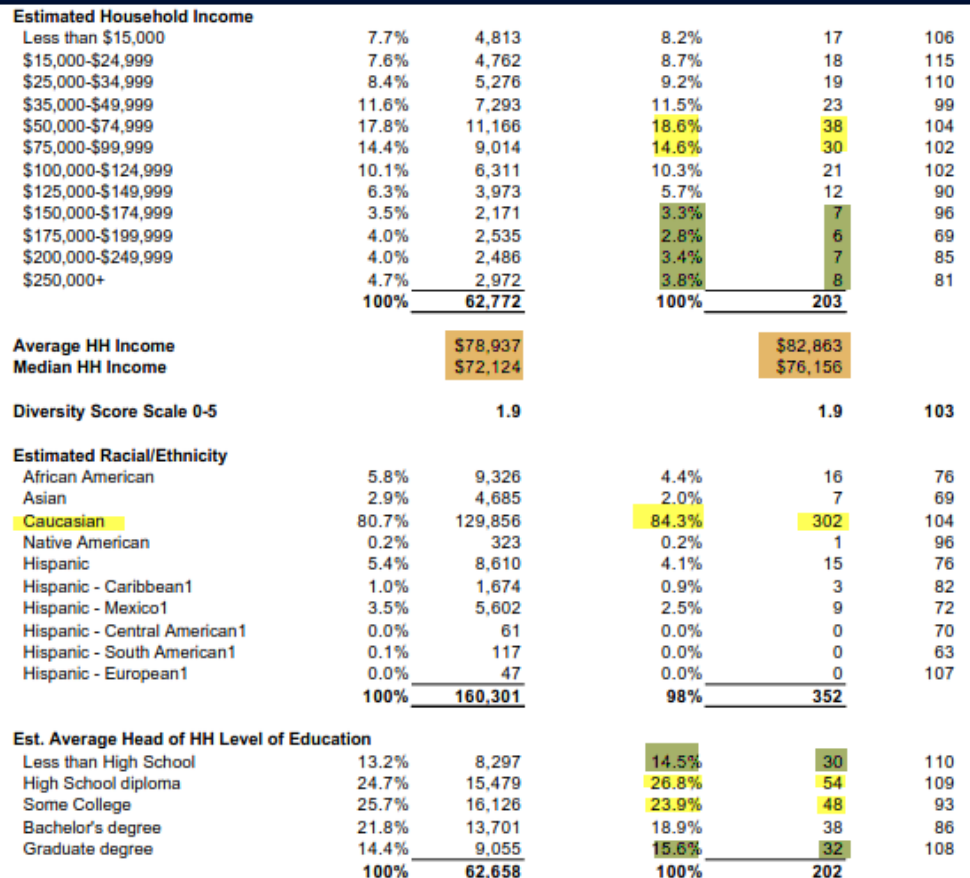

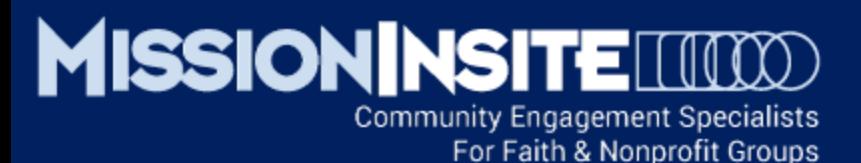

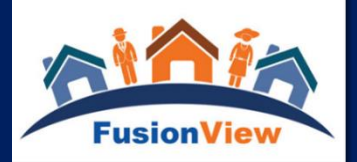

#### **REVIEW THE COMPARATIVE MOSAIC REPORT ON PAGES 5 AND 6**

Note the largest presence of congregant households by Mosaic Segment (Yellow) Note the Mosaic Household Segments present in the Study Area but not in the congregation - showing congregant households as 0. (Rose)

#### **REFER TO THE MISSION IMPACT GUIDE BY BANDY FOR MINISTRY APPLICATIONS**

(See Help/Documents for the page.)

**For the 2 Mosaic HH Segments most present in the congregation, what programs or ministries need strengthened? Are there new program/ministry opportunities?**

**For the top 2 Mosaic HH Segments present in the Study area but NOT in the congregation, are there new program/ministry opportunities?**

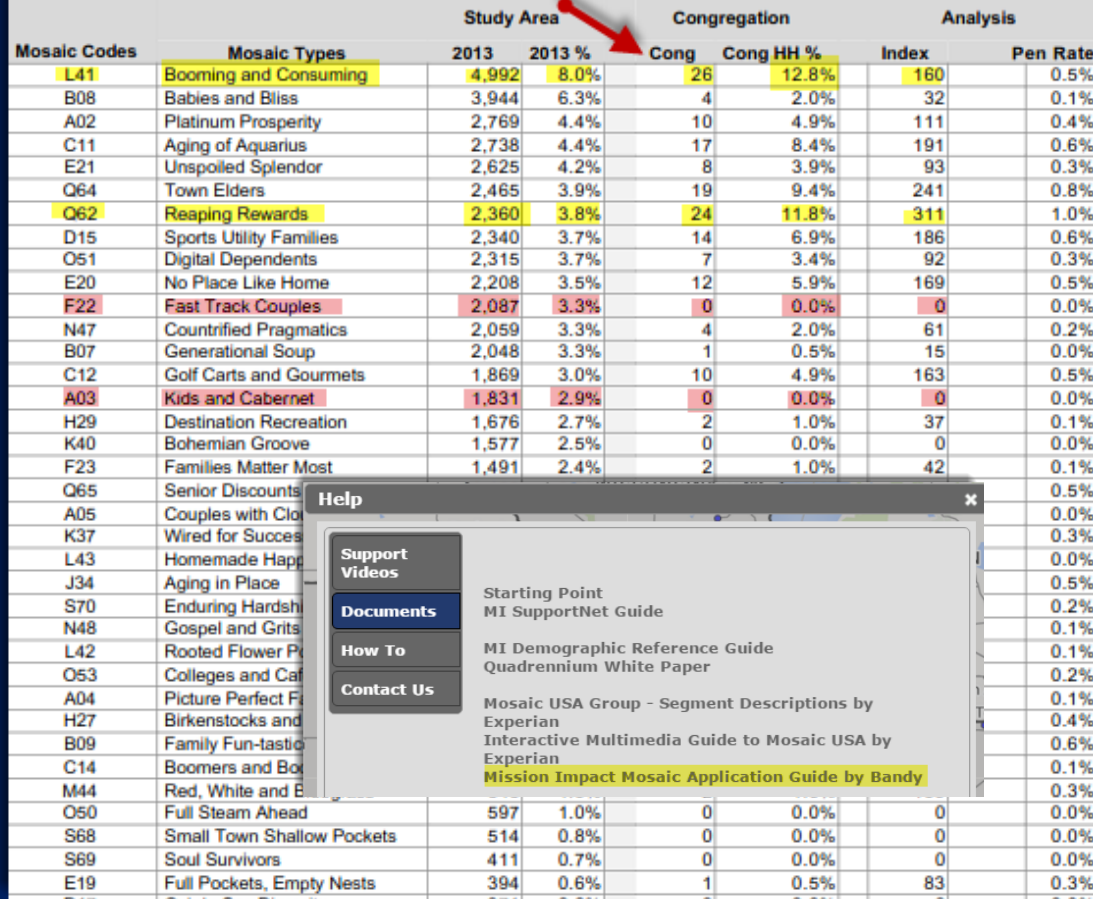

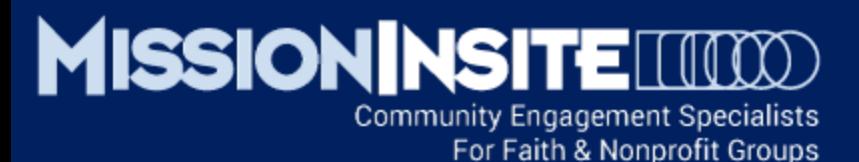

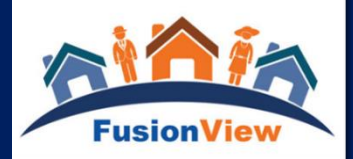

#### **REVIEW THE FINANCIAL POTENTIAL ESTIMATE ON PAGES 7 AND 8**

Note the column Cong HHs lists the number of congregant households present in the Study area by Mosaic Segment.

In the illustration there are 10 congregant households identified as A02 Platinum Prosperity. The Median Income per household is provided by Experian. For A02 Platinum Prosperity the median income is estimated to be \$317,568. Therefore the total estimated median income for the 10 A02 congregant households would be \$3,175,676.

This same calculation is provided for each of the Mosaic Household Segments present in the study area. The total estimated giving potential for all households in the study area is provided on page 8. **In this illustration 203 congregant households have a financial potential estimate of \$15,731,525.**

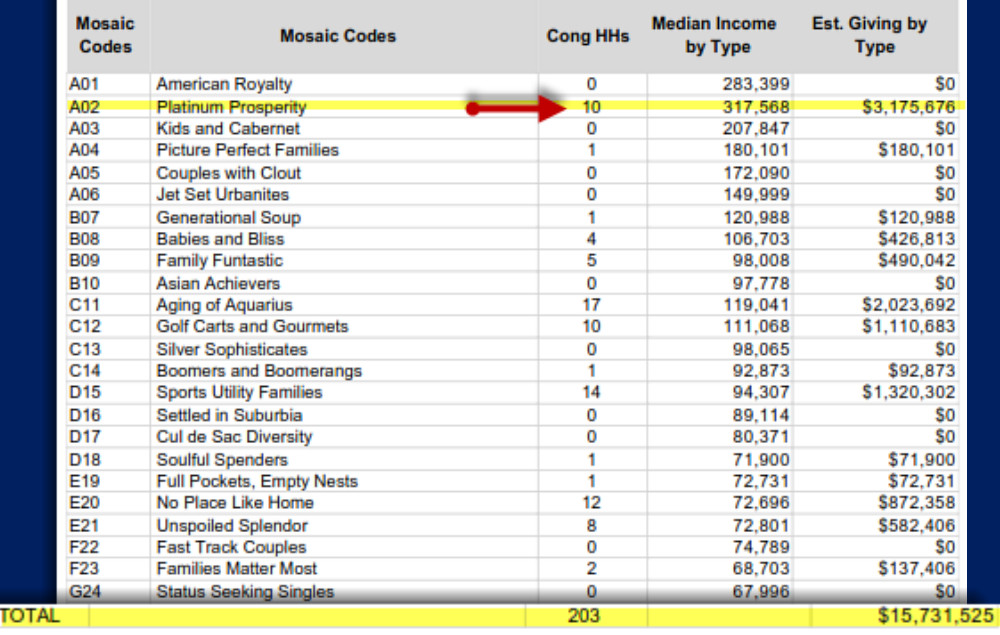

Compare current giving to potential

**Current Congregational Giving:** 

#### Potential giving if a percentage of estimated HH income:

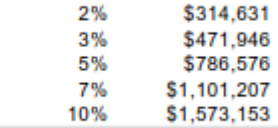

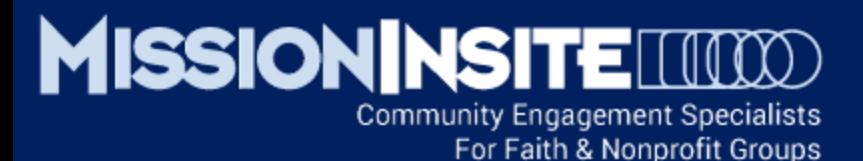

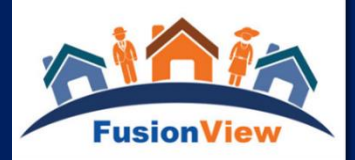

#### **COMPARE CURRENT GIVING TO THE GIVING POTENTIAL OF THE CONGREGANT HOUSEHOLDS IN THE STUDY AREA**

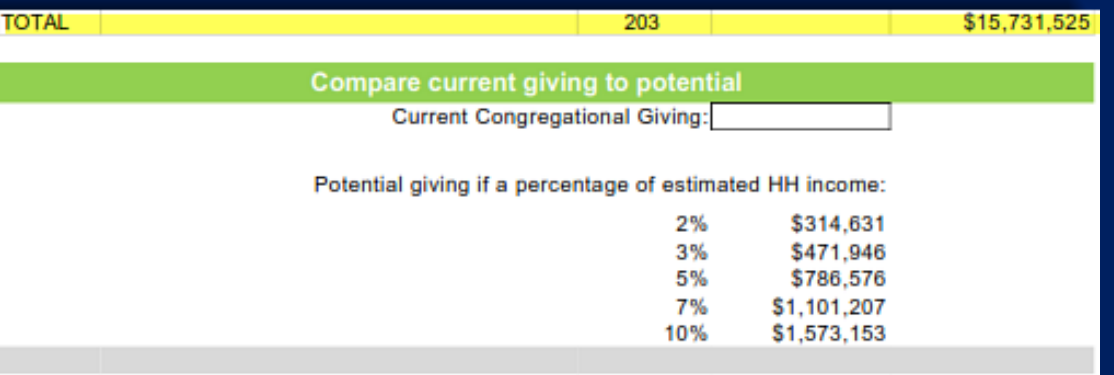

#### **What is the current % of congregational giving?**

**If the ComparativeInsite Report has identified Mosaic Household Types currently under served by a congregation, how might this affect communication to them as part of a stewardship campaign? See the Mission Impact Guide for information about each Mosaic Household Type.**

**If money follows mission, how could identification of mission opportunities impact future giving?**

**How would a 1% increase in congregational giving affect the advancement of our church mission?** 

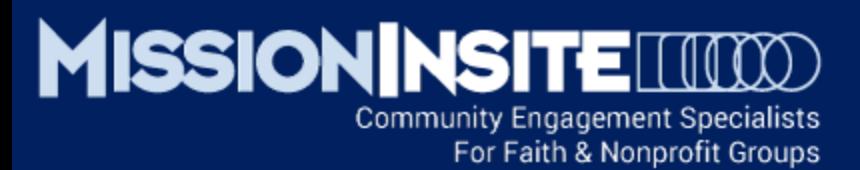

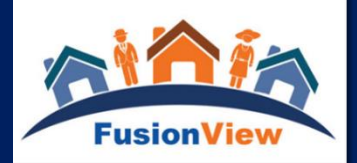

## $\checkmark$  Integration of CoreView and CommunityView Features

### Measure Your Congregation's "Reach" into the Community

Using People Plot and Travel Polygons Learn How Many Congregants Live Within a Customizable Drive or Walk Time.

The Travel Polygon tool is located in the Shapes Menu in Map Tools.

This Illustration shows that 54.8% of Congregants Live Within a 12 Minute Drive Time of the Church Location.

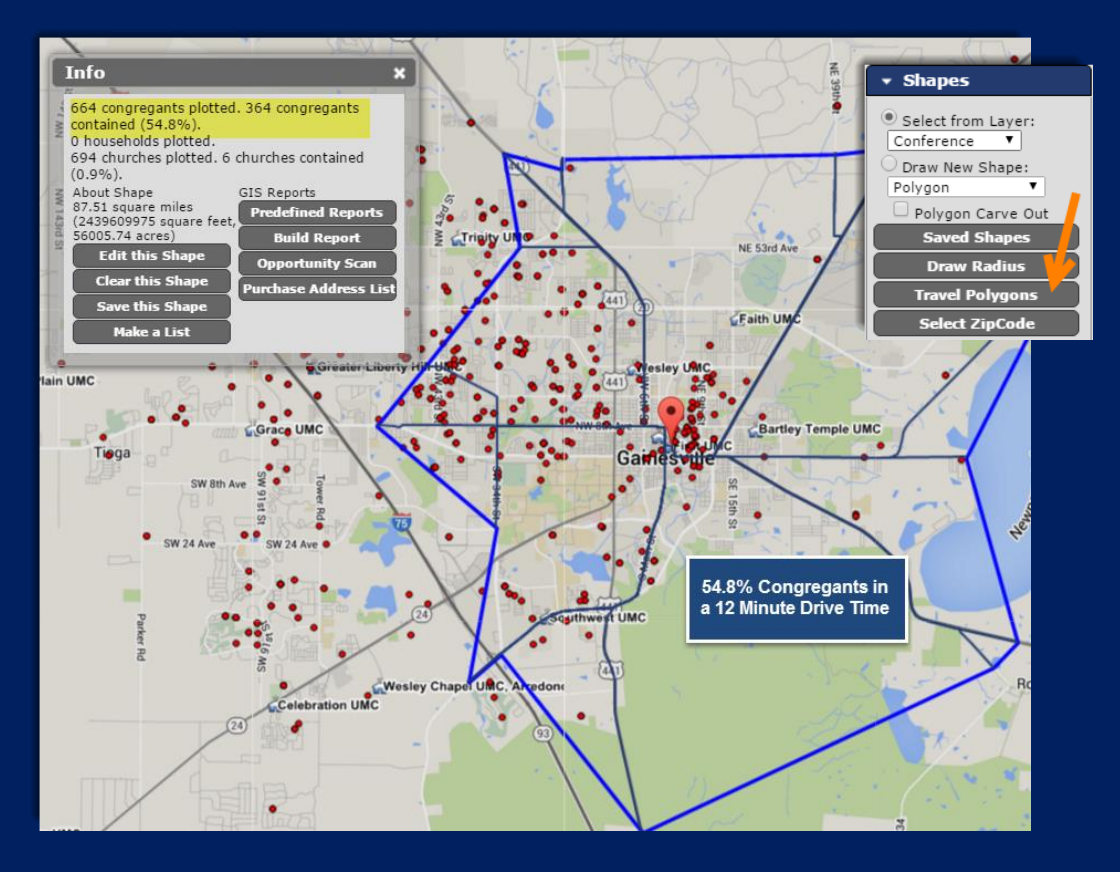

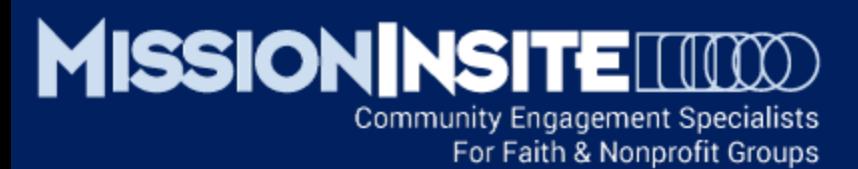

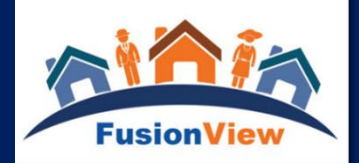

## $\checkmark$  Integration of CoreView and CommunityView Features

### View Congregants and Primary Mosaic Household Types

Using People Plot and Theme Maps Learn Where Congregants Live In Relationship to Primary Mosaic Households.

The Theme Maps tool is located in Theme Maps in Map Tools.

This Illustration shows the clustering of Congregants in specific Block Groups by Primary Mosaic Household Type in each Block Group.

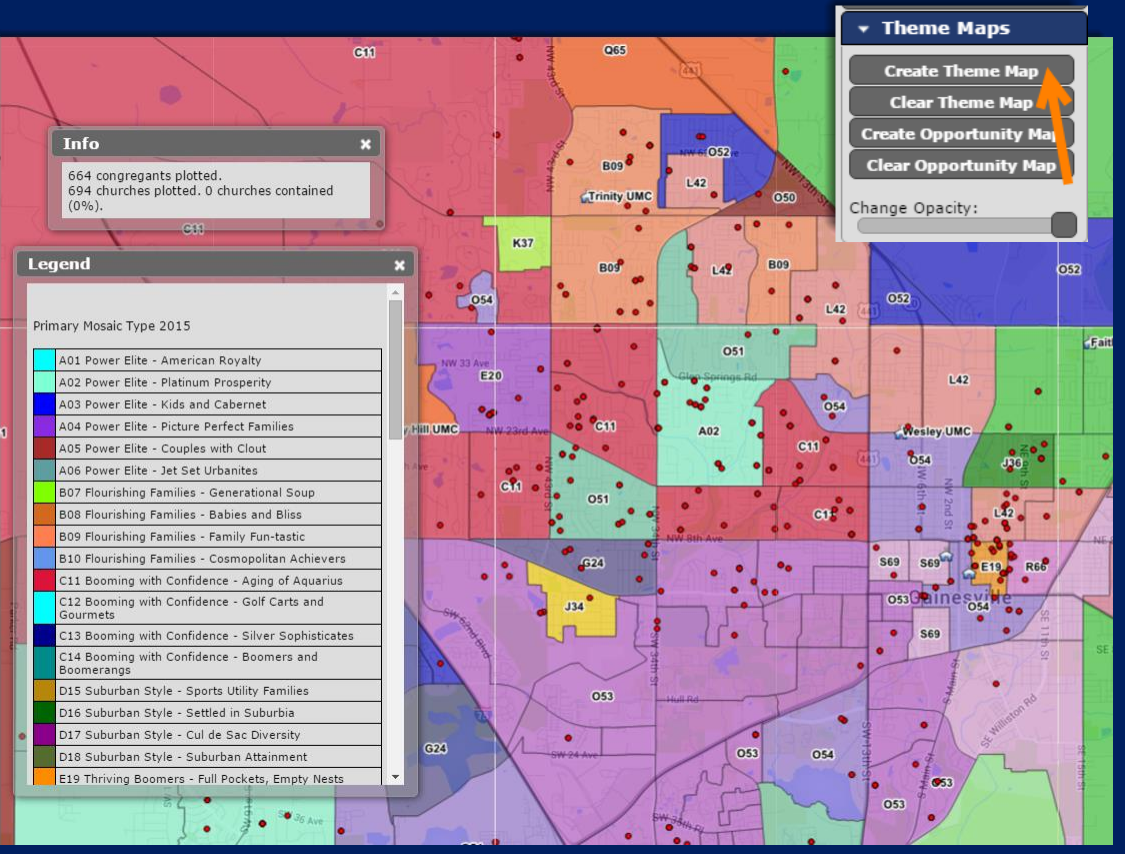

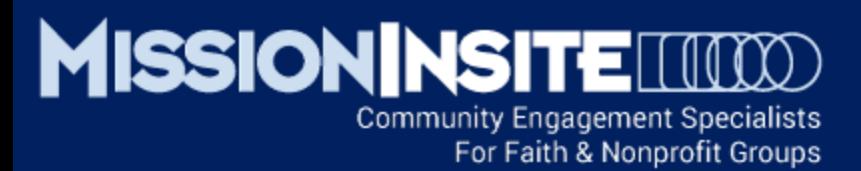

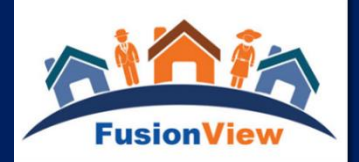

## $\checkmark$  Integration of CoreView and CommunityView Features

### View Congregants With Other Places of Worship Within a 12 Minute Drive Time

Using People Plot, Travel Polygons and Search Google Maps Learn Where Congregants Live In Relationship to Other Places of Worship within a 12 Minute Drive Time from Your Location.

The Travel Polygon tool is located in the Shapes Menu in Map Tools.

The Search Google Maps tool is located under the Additional Resources Tab in Map Tools.

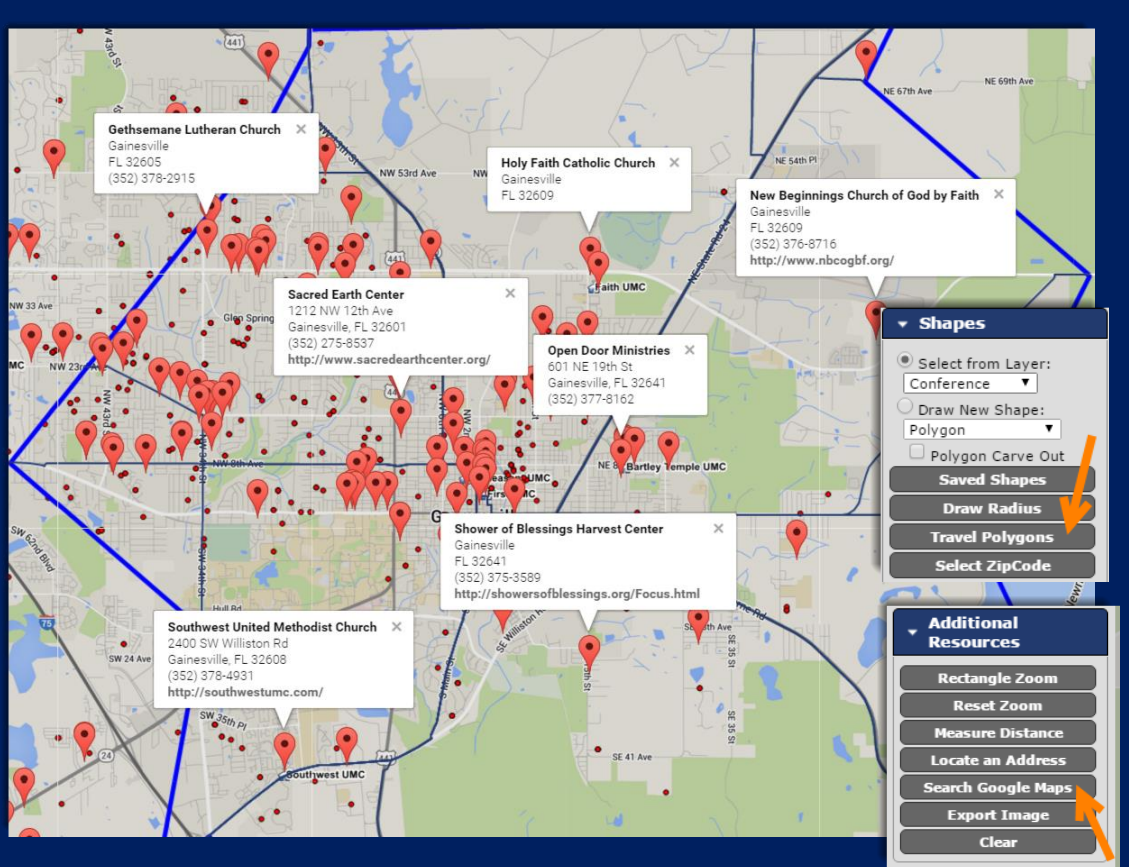

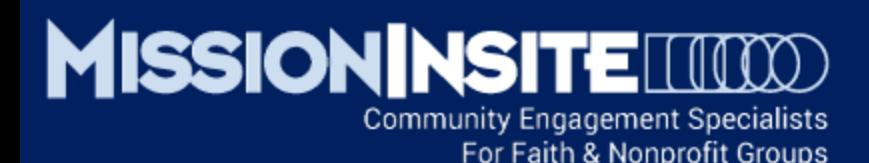

# This Completes **Ministry Solutions Engaging Mission**

Look for Other Advancing Mission Series Presentations Highlighting **PeopleView System Features** 

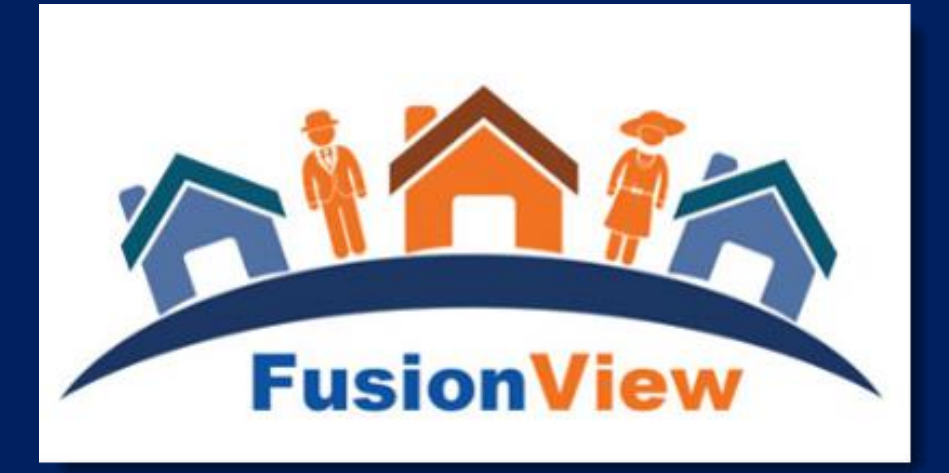